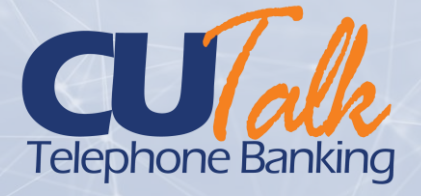

## CU\*Talk Security

A Discussion of Audio Banking Controls

CU\*BASE® is a registered trademark of CU\*Answers, Inc. Cui bASE® is a registered frager individual of Cui Ariswers, Inc.<br>Find this booklet online: <u>[open.cuanswers.com/cubase-reference](https://open.cuanswers.com/cubase-reference)</u> Revised: Revised: October 31, 2022

This booklet covers the strategic information your credit union should know to secure and control member access to CU\*Talk. Included are issues relating to the configuration and management of member passwords and activation settings, as well as ways to monitor activity.

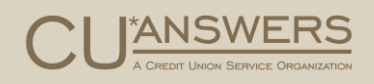

## **Contents**

#### **[Frequently Asked Questions](#page-2-0)—3**

- *[Q: Can I query to see which members still have the default PIN?](#page-2-1)—3*
- *Q: How can I tell w[hich members haven't logged in to CU\\*Talk?—](#page-2-2)3*
- *[Q: Can a member set a PIN that matches the default temporary one?](#page-2-3)—3*
- *[Q: Can you change the default PIN?](#page-2-4)—3*

#### **[Access Terminology to Learn](#page-3-0)—4**

#### **[Decisions to Make](#page-4-0)—5**

#### **[Controlling Activation Settings](#page-6-0)—7**

*[New Accounts Disabled by Default](#page-6-1)—7 [Activate/Deactivate Via Member Personal Banker](#page-6-2)—7*

#### **[Step by Step Directions](#page-7-0)—8**

*[Step by Step: Grant Access for an Individual Member](#page-7-1)—8 [Step by Step: Resetting the Member's Audio Banking PIN to the Default PIN—](#page-9-0)10*

#### **[Research](#page-12-0)—13**

*[Evaluating the Reason for a Password Change](#page-12-1)—13 [Evaluating Your Memberships Without Activity](#page-12-2)—13*

T

## <span id="page-2-0"></span>Frequently Asked Questions

FAQs on Audio Banking Security

The following are frequently asked questions about CU\*Talk security.

### <span id="page-2-1"></span>Q: Can I query to see which members still have the default **PIN?**

No, it is not possible to query audio response PINs.

## <span id="page-2-2"></span>Q: How can I tell which members haven't logged in to CU\*Talk?

We have many years of data on which members have logged in and which have not. If you're interested, contact the Asterisk Intelligence team at AI@cuanswers.com for assistance.

### <span id="page-2-3"></span>Q: Can a member set a PIN that matches the default temporary one?

No. CU\*Talk blocks members from reusing the temporary PIN as a permanent one.

## <span id="page-2-4"></span>Q: Can you change the default PIN?

We currently only have one option for the default PIN. We are weighing the expense of this investment against the potential risk. If you have suggestions, we'd love to hear them!

# <span id="page-3-0"></span>Access Terminology to Learn

#### Terms that control access to CU\*Talk

The following terms explain controls on a member's access to **It's Me 247** that are used within this publication.

#### Term

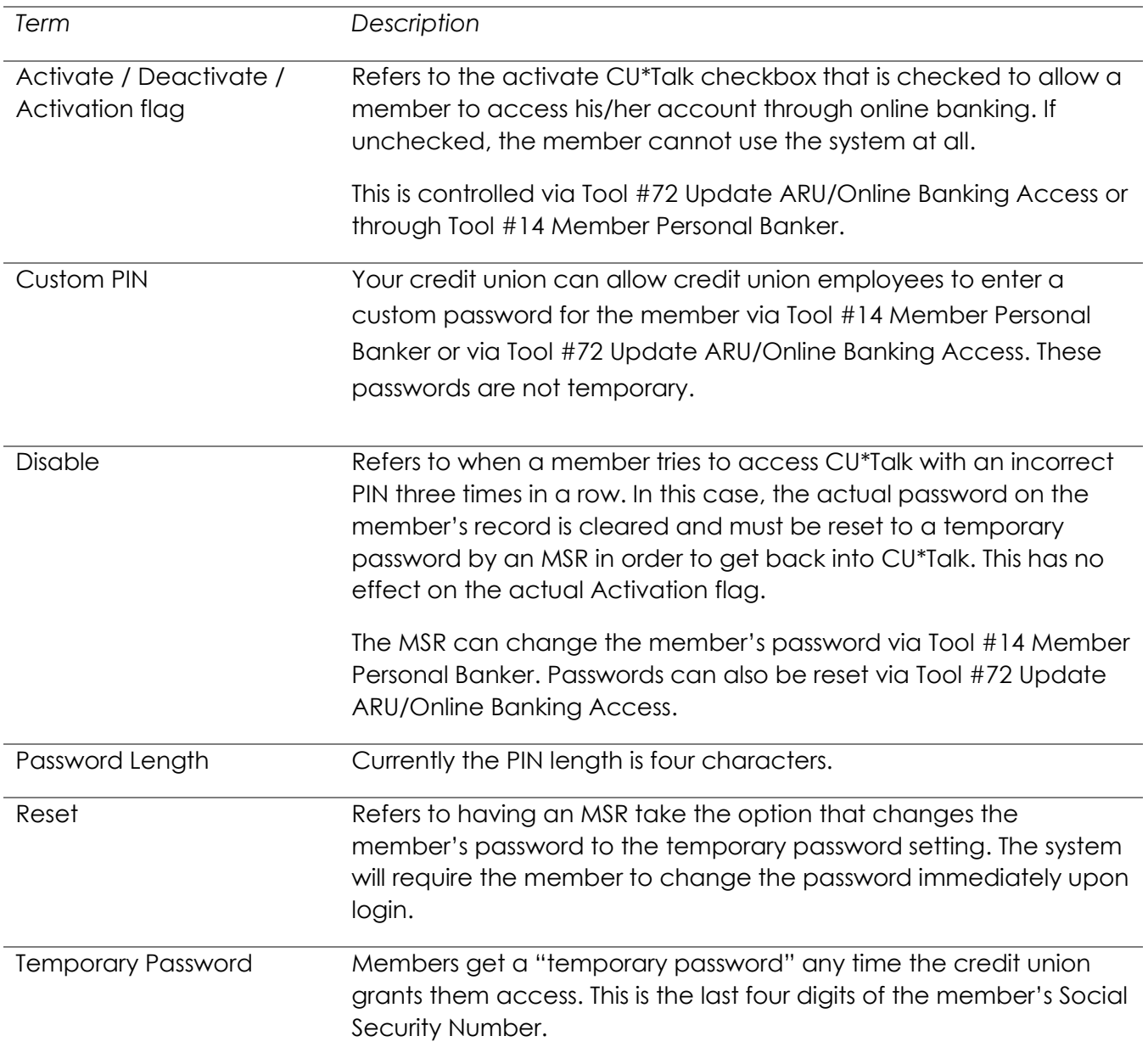

# <span id="page-4-0"></span>Decisions to Make

Activation Settings and Maintenance Tasks

#### Below is information to consider when activating CU\*Talk at your credit union.

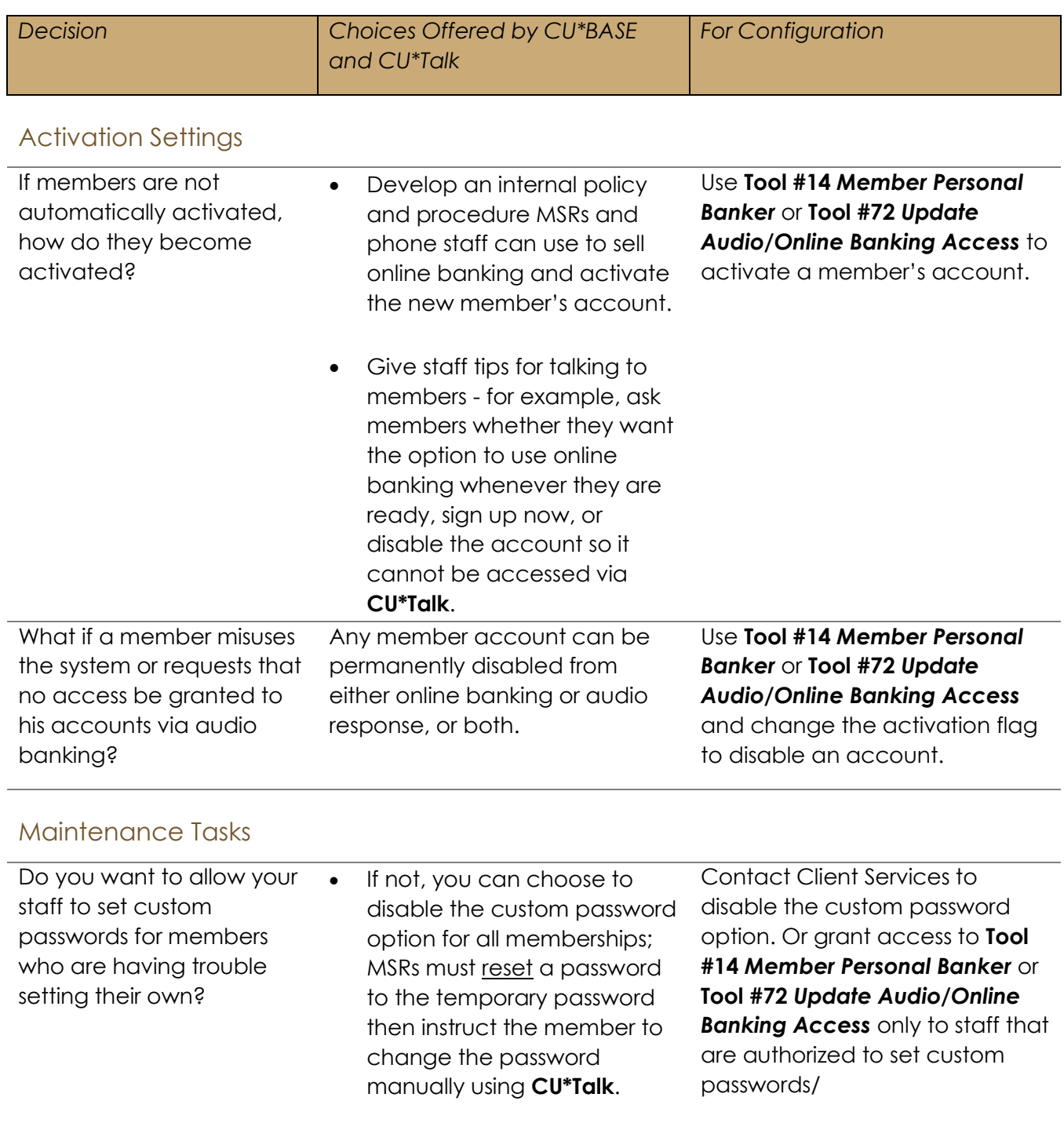

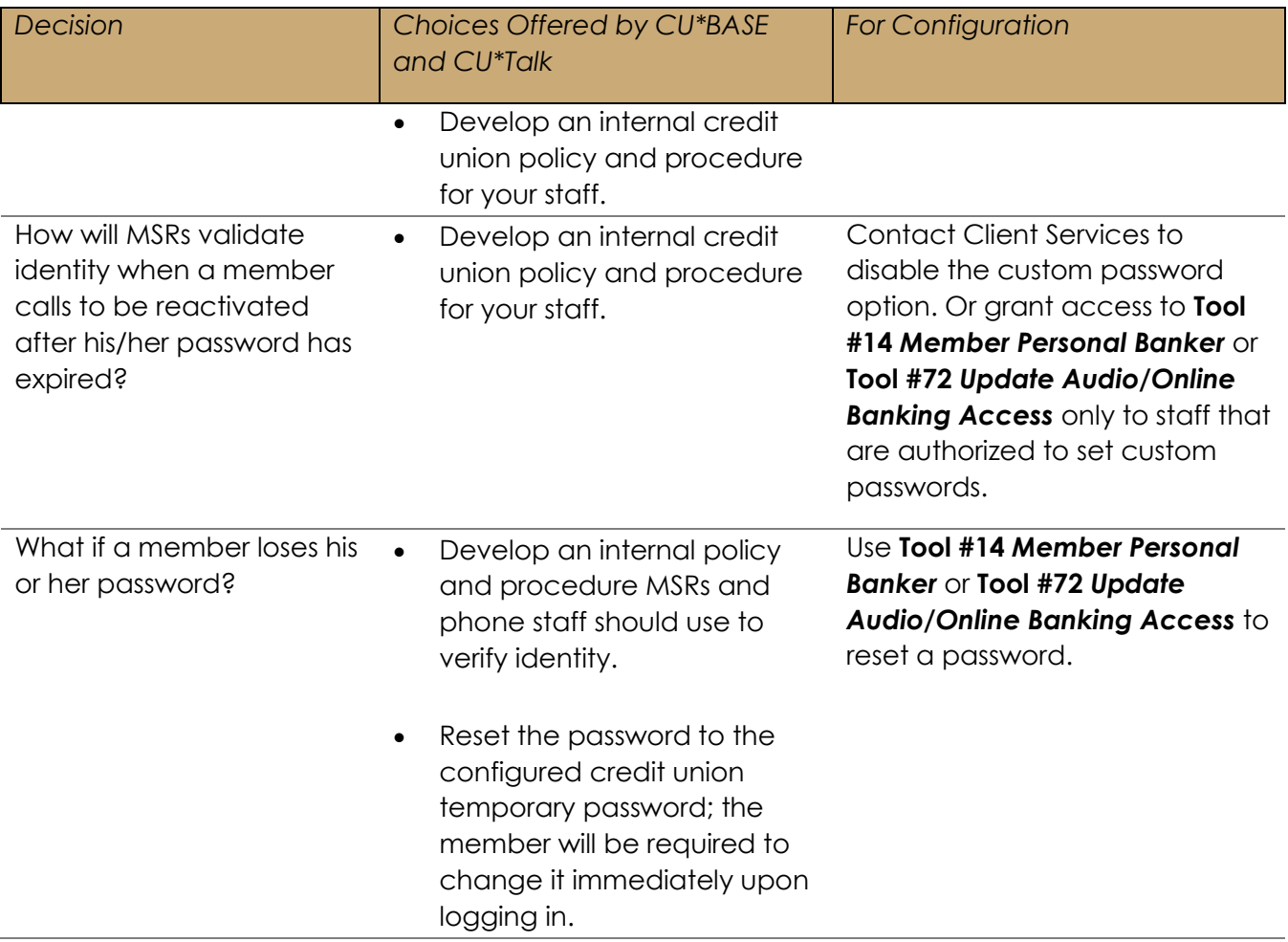

## <span id="page-6-0"></span>Controlling Activation **Settings** CU\*BASE Controls

*See next page for step-by-step instructions.*

Examiners are increasingly expressing concern over the risk of giving all members *carte blanche* access without any control or monitoring to ensure that only those members who really want to have ongoing access. Therefore, the following controls are in place to allow you to securely give access to **CU\*Talk** to only the new members who request it.

### <span id="page-6-1"></span>New Accounts Disabled by Default

By default, all new accounts are disabled from access for member accounts until a member actively requests access. **(Remember that you can also permanently disable any individual member's account so that access is never granted.)** This allows you to monitor audio banking enrollments, and lets you work directly with a member to ensure they receive the proper training and an introduction to features.

In addition, this method allows MSRs to verify a member's identity. While this method requires more staff time, it can be effective if your credit union can use the opportunity to cross sell your member on all the benefits of your self-service products.

#### <span id="page-6-2"></span>Activate/Deactivate Via Member Personal Banker

At any time, the credit union can select to activate or deactivate a member's access to online banking via the Audio Banking/Online Banking Access screen, accessed via **Tool #14** *Member Personal Banker*, then *Online Banking/ARU (activate, change PIN/password; view password history*). The top of the screen determines if the member will have access to online banking. Left is for online banking; right is for Audio Banking as indicated by the mouse and phone icon. The MSR would simply uncheck the Online Banking checkbox to deactivate (or check to activate) and select a reason code.

For example, if a credit union does not activate the member during membership enrollment, it can select to have their MSRs activate the member via this manner. Additionally, this screen can be used to deactivate a member, for example, to block access for a member by credit union policy or at the member's request. MSRs would simply check or uncheck the activation checkbox. (Unchecked meaning deactivated.)

I.

# <span id="page-7-0"></span>Step by Step Directions

Granting Access and Resetting a Member's PIN

Following are directions for granting (and removing) a member's access to CU\*Talk and for resetting a member's PIN.

## <span id="page-7-1"></span>Step by Step: Grant Access for an Individual Member

1. After following your credit union policies and procedures to verify the member's identity, your MSR uses **Tool #72** *Update ARU/Online Banking Access* (shortcut: PIN) to access the entry screen.

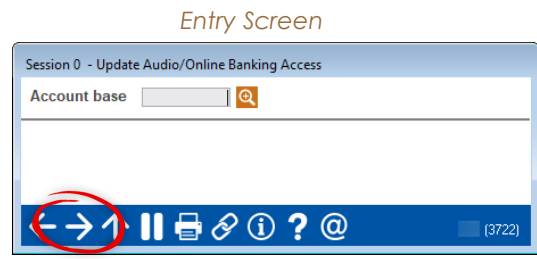

- 2. On the entry screen, the MSR enters the account number and uses Enter or clicks the forward arrow.
- 3. The MSR accesses the *Update Audio/Online Banking Access* screen that activates both Online Banking and Audio Banking access.

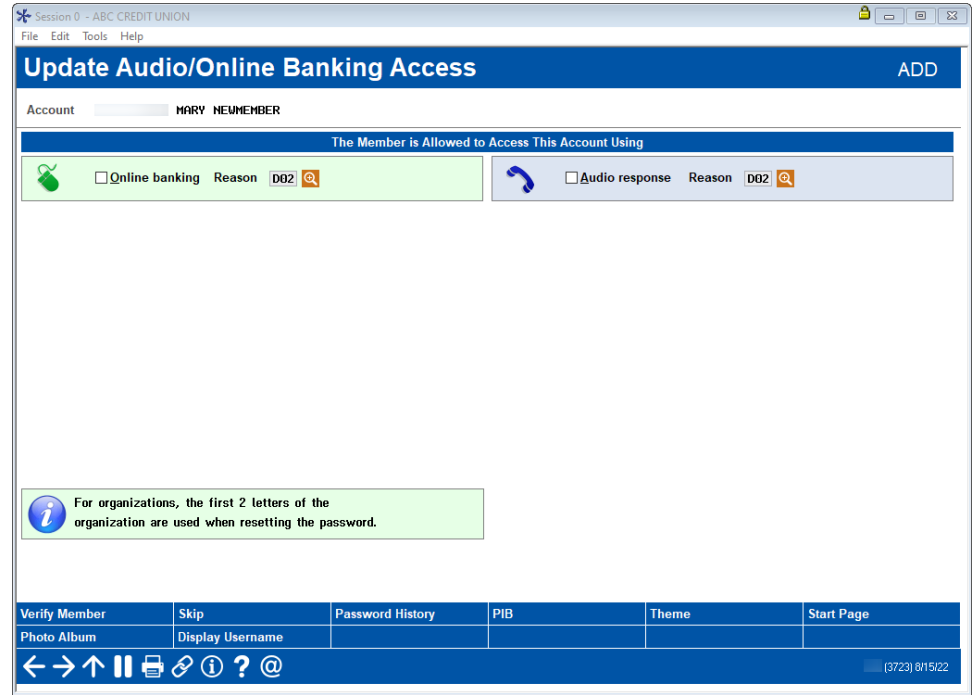

*"Update Audio/Online Banking Access" Screen*

*NOTE: This member shown is not enrolled in Online Banking or Audio Banking.*

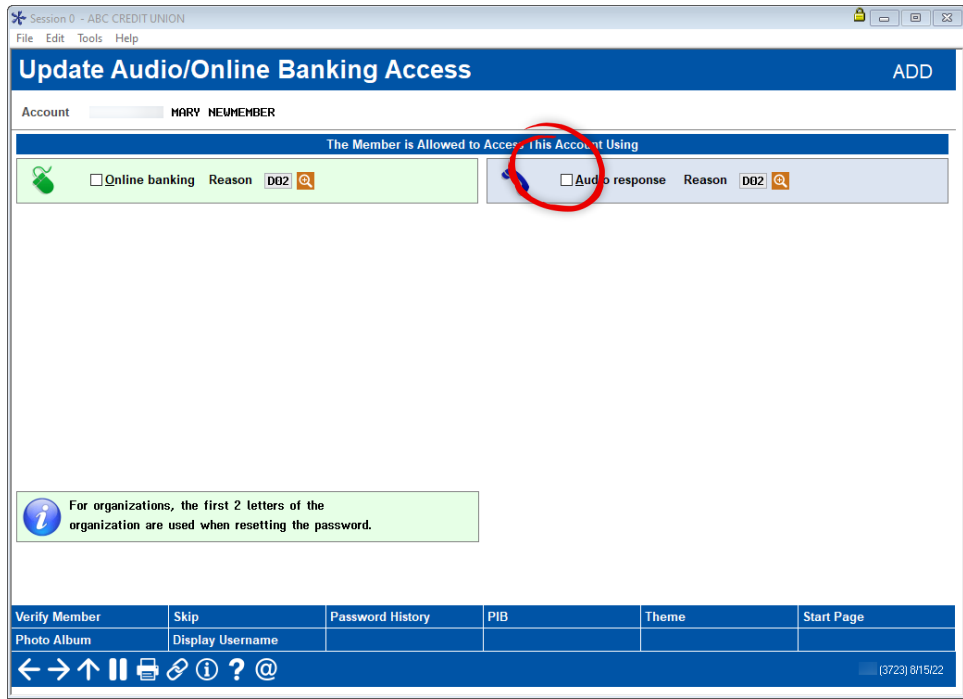

*"Update Audio/Online Banking Access" Screen*

4. To select to grant access to Audio Banking, the MSR checks *Audio response* and confirms that the response code indicates that an employee changed the password (D02). (This is the default upon entry the first time.)

#### <span id="page-9-0"></span>Step by Step: Resetting the Member's Audio Banking PIN to the Default PIN

Next, on the same screen, the MSR resets the member's Audio Banking PIN to the default Audio Banking PIN.

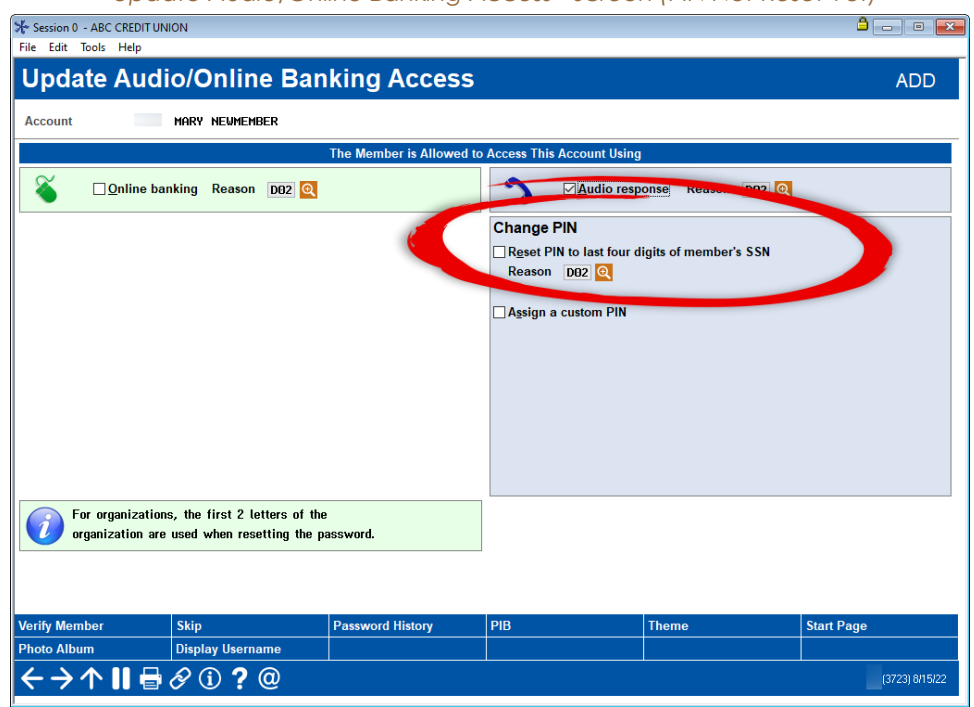

*"Update Audio/Online Banking Access" Screen (PIN Not Reset Yet)*

1. The MSR checks *Reset PIN to last four digits of the member's SSN* and confirms they have selected the appropriate reason code. (The default D02 indicates an employee reset the password.)

T.

*"Update Audio/Online Banking Access" Screen (Reset PIN Selected)*

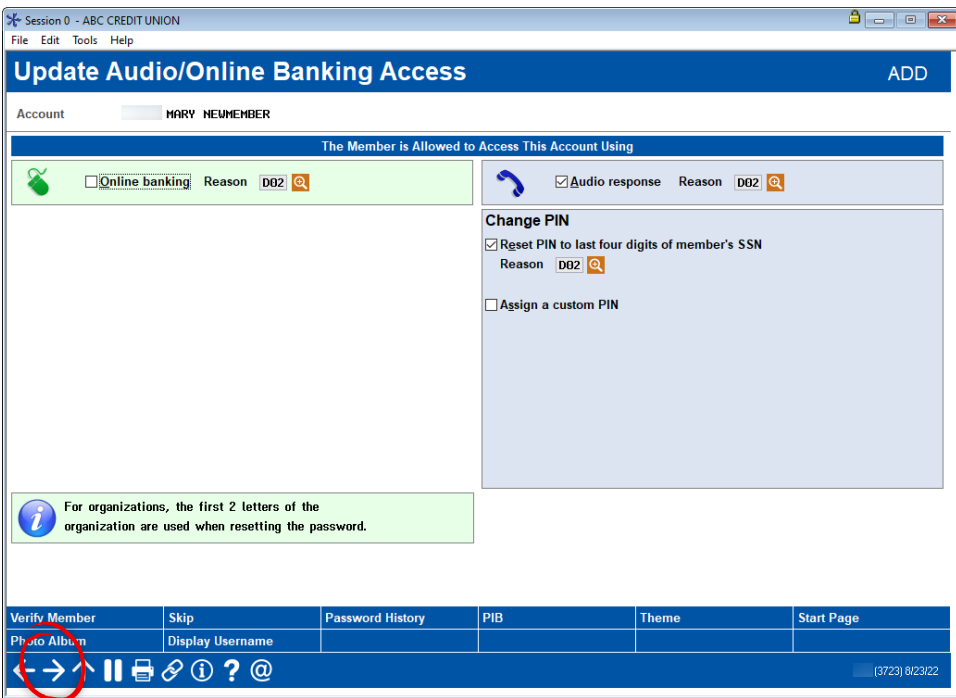

2. The MSR uses Enter or clicks the forward arrow to save the changes on this screen. (Until this step is completed, the member cannot access CU\*Talk and does not have a default PIN reset.)

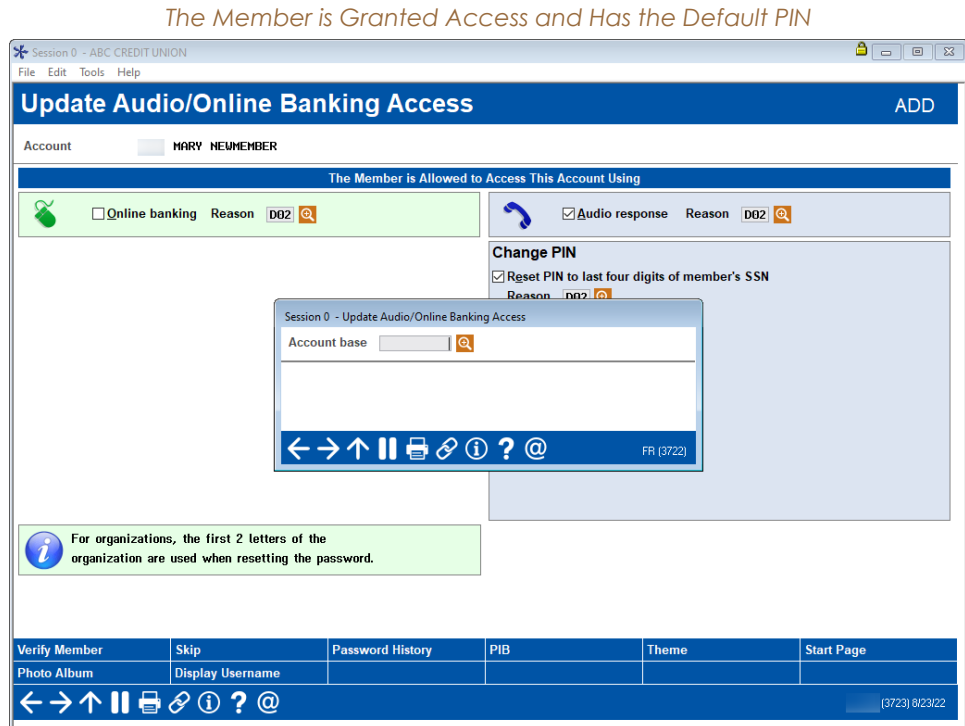

2. The MSR returns to the entry screen.

- 3. The MSR instructs the member to call the Audio Banking number and use their account number and default PIN to access Audio Banking.
- 4. The member must immediately change their PIN.

## <span id="page-12-0"></span>Research

Ways to Research CU\*Talk Access

## <span id="page-12-1"></span>Evaluating the Reason for a Password Change

You want to pinpoint why a member's password has changed in **CU\*Talk** Did the member change the password or ask a MSR to change it to a specific password? Was the account disabled because the member entered an incorrect password too many times? Did an MSR change the password temporarily to the last four digits of the member's social security number? Did the member follow that action by changing the password to one he or she chose? Answer these questions using the Member PIN Password Change online report via **Tool #505** *Member PIN/Password Change History*. Select a Password Type of IVR (Audio Banking) and the online dashboard shows how many times and why a member's audio banking password was changed.

Use *Print* (F14) to print a report of the items.

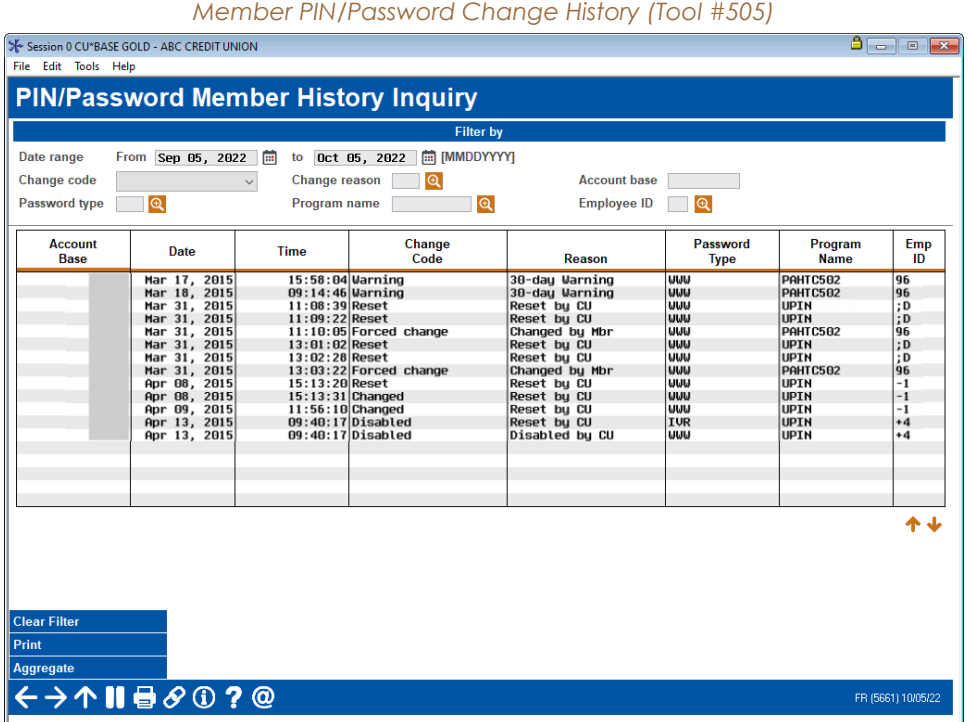

### <span id="page-12-2"></span>Evaluating Your Memberships Without Activity

You may choose to track your members who have logged into online banking at one time but have not logged in again during the period of time.

To see who has logged into CU\*Talk for last three months, you can Query the AUDICC table.